## **[Konfiguracja fantomów](https://pomoc.comarch.pl/altum/2023/documentation/konfiguracja-fantomow/)**

Funkcjonalność fantomów pozwala użytkownikowi łączyć ze sobą artykuły różniące się jakąś cechą (np. rozmiarem, kolorem), gdy dla każdego z tych artykułów są tworzone osobne karty towarowe. Fantomy powiązane są za pomocą atrybutu grupującego przypisanego do artykułów oraz powiązania typu *Towar nadrzędny*.

Aby była możliwa prezentacja zgrupowanych artykułów w zależności od danej cechy, należy w systemie Comarch ERP Altum z poziomu *Konfiguracja → Atrybuty* dla danego atrybutu ustawić parametr *Grupujący*.

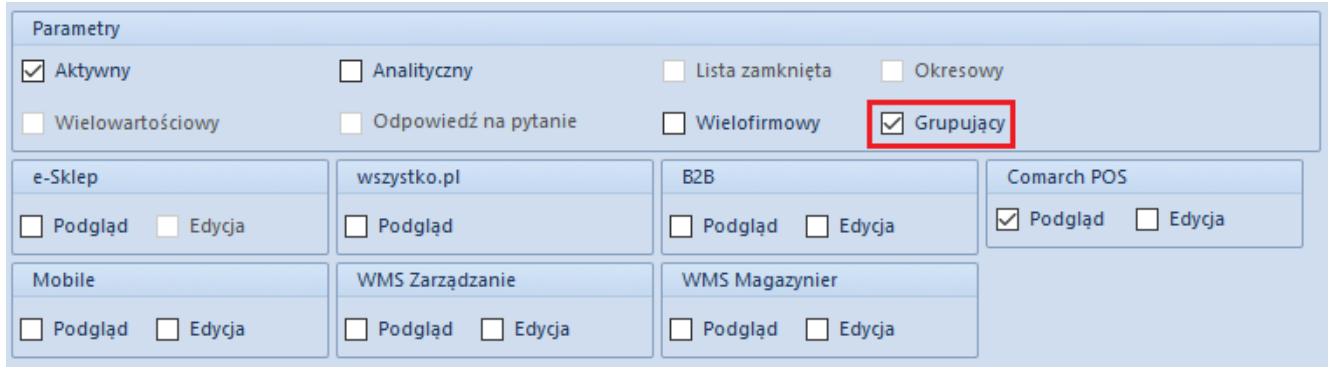

## Parametr Grupujący dla atrybutu

Atrybutem grupującym może być atrybut typu *Lista* lub *Tekst*. Atrybut ten musi mieć zaznaczony parametr Podgląd w obszarze *Comarch POS*.

## Uwaga

Pierwszym atrybutem grupującym powinien być atrybut oznaczający cechę, która rozróżnia artykuły w danej grupie. Ten atrybut będzie determinował wybór kolejnych atrybutów grupujących.

Informacje na temat dodawania i definiowania atrybutów można odnaleźć w artykule [Definicja atrybutu](https://pomoc.comarch.pl/altum/documentation/definicja-atrybutu/).

Po określeniu atrybutu grupującego artykuły należy połączyć rodzajem powiązania *Towar nadrzędny*. Artykuł określony tym rodzajem powiązania staje się nadrzędnym dla powiązanego z nim artykułu. Tylko jeden towar w grupie może być nadrzędny względem pozostałych. Artykuł posiadający już artykuł nadrzędny nie może być artykułem nadrzędnym.

Przykład

Firma prowadzi sprzedaż bransoletek różniących się kolorem. W zależności od wybranego koloru nadawany jest inny rabat. W Comarch ERP Altum zdefiniowany jest atrybut *Kolor* o typie *Tekst* z zaznaczonym parametrem *Grupujący* oraz parametrem *Podgląd* dla *POS*.

W systemie dostępny jest artykuł Bransoletka oraz artykuły wraz z dodanym atrybutem Kolor:

- Bransoletka szara. Kolor: Szara
- Bransoletka zielona. Kolor: Zielony
- Bransoletka niebieska. Kolor: Niebieski
- Bransoletka czerwona. Kolor: Czerwony

Bransoletka szara jest powiązana z pozostałymi artykułami powiązaniem typu *Towar nadrzędny*.

Artykuł Bransoletka jest powiązany z artykułem Bransoletka szara powiązaniem typu *Zamiennik*.

Artykuł Bransoletka zielona ma zdefiniowany rabat 15%. Po dodaniu artykułu Bransoletka na dokument handlowy w obszarze artykułów powiązanych znajduje się artykuł Bransoletka szara. Następnie po wybraniu tego artykułu zostanie wyświetlone okno z wyborem wartości atrybutu Kolor.

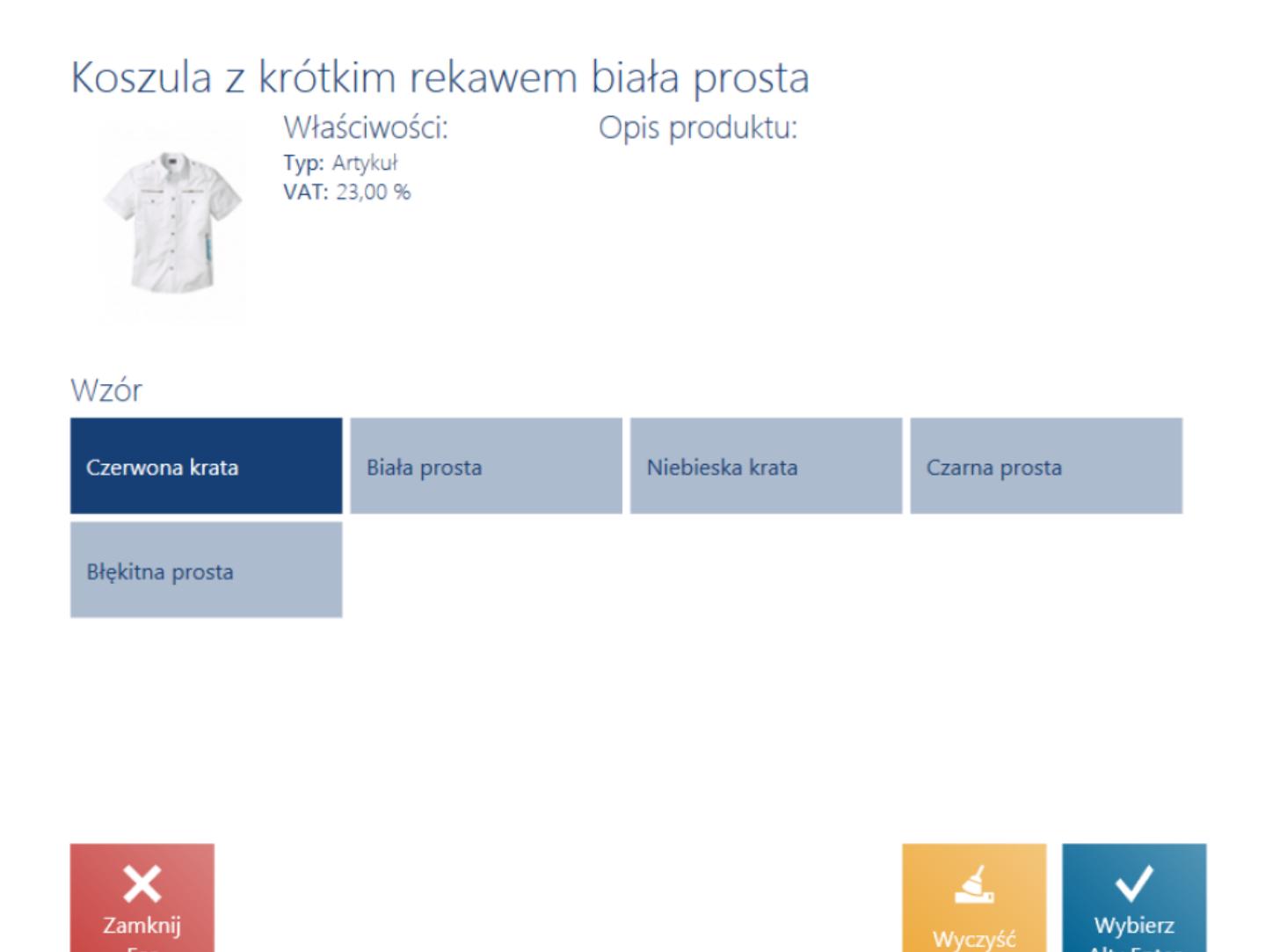

Wybór artykułów zgrupowanych atrybutem Wzór

**Fsc** 

Po wybraniu wartości np. Zielony na dokument zostanie dodany artykuł Bransoletka zielona z rabatem 15%.

Alt+Enter

| $\equiv$ Paragon                    |                                |                                             |                             |                        | $\blacksquare$ 14:31 • Maria Boroń            | Zalogowany:           | $\mathsf{x}$      |  |
|-------------------------------------|--------------------------------|---------------------------------------------|-----------------------------|------------------------|-----------------------------------------------|-----------------------|-------------------|--|
| Zamówienie:                         |                                | Obsługujący:                                |                             | Obsługa pozycji:       |                                               |                       |                   |  |
| O.<br>Wyszukaj artykuł              | Dodaj                          |                                             | Maria Boroń                 |                        | Maria Boroń                                   |                       |                   |  |
| Nazwa                               | Cena                           | llość                                       | Wartość                     | ₩                      |                                               | $rac{\%}{\text{OFF}}$ | D                 |  |
| Bransoletka                         | 34,99                          | 1,0000 szt                                  | 34,99                       | llość                  | ▥<br><b>Usuń</b>                              | Zmień rabat           | Rabat<br>nagłówka |  |
| Bransoletka zielona                 | 29,74                          | 1,0000 szt                                  | 29,74                       | Bransoletka zielona    |                                               |                       |                   |  |
|                                     | W tym rabat: 15,00%<br>$-5,25$ |                                             | $-5,25$                     | Cena początkowa: 34,99 |                                               |                       |                   |  |
|                                     |                                |                                             |                             |                        |                                               |                       |                   |  |
| Kontrahent:                         |                                | Suma: 69,98 PLN<br>Rabat: - 5,25 PLN        |                             |                        | Czy posiada kartę Stałego Klienta?: Posiada V |                       |                   |  |
| Nieokreślony<br>×<br>Zamknij<br>Esc | 自<br>Zmień na<br>Fakture       | 64,73 PLN<br>$\boxed{\mathbf{P}}$<br>Parkuj | Zatwierdź<br>F <sub>3</sub> |                        |                                               |                       |                   |  |

Paragon z dodanym artykułem- fantomem